## **Installing JAS3**

## Installing JAS3, Java and the LCSim Plugin

## What is JAS3?

[Java Analysis Studio](http://jas.freehep.org/) or JAS is a studio (GUI) application built upon the [Java programming language](http://java.sun.com). It has an integrated compiler and class loader and can load and compile user Java programs on-the-fly. JAS benefits from key features of Java, itself, such as dynamic class loading and unloading, extensive built-in utility libraries and the ease which cross-platform GUIs can be developed using the SWING toolkit. It implements the [Abstract Intefaces](http://aida.freehep.org/index.thtml)  [for Data Analysis](http://aida.freehep.org/index.thtml) for plotting and has a built-in [WIRED4](http://wired.freehep.org/index.html) event display. JAS has a plugin system for extending the functionality of the application by adding support for different event displays, IO formats, etc.

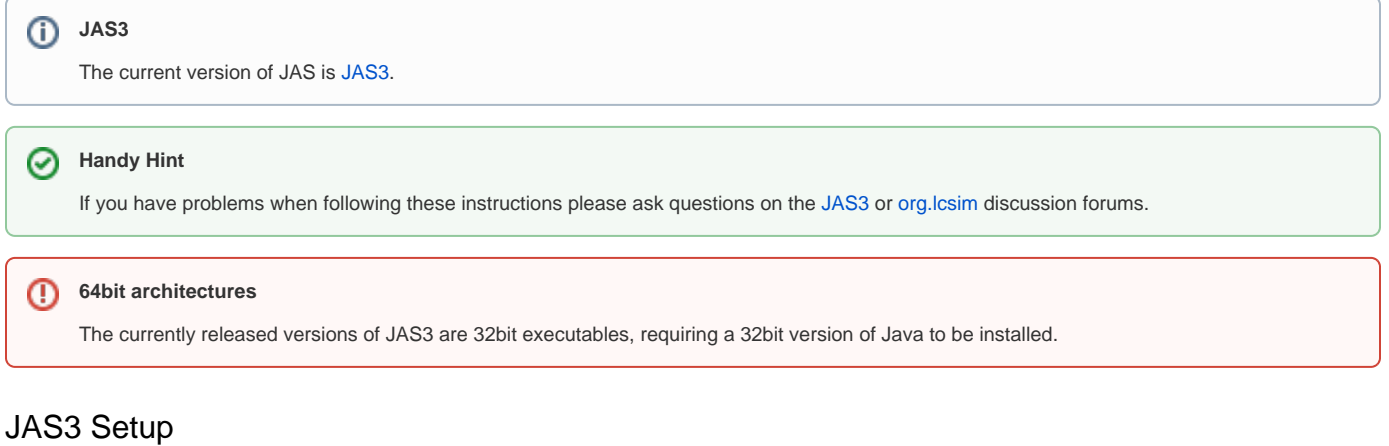

Download the [current version of JAS for your platform](ftp://ftp.slac.stanford.edu/software/jas/JAS3/).

After installing JAS3, run the application and go to **View -> Preferences -> Java -> Compiler**.

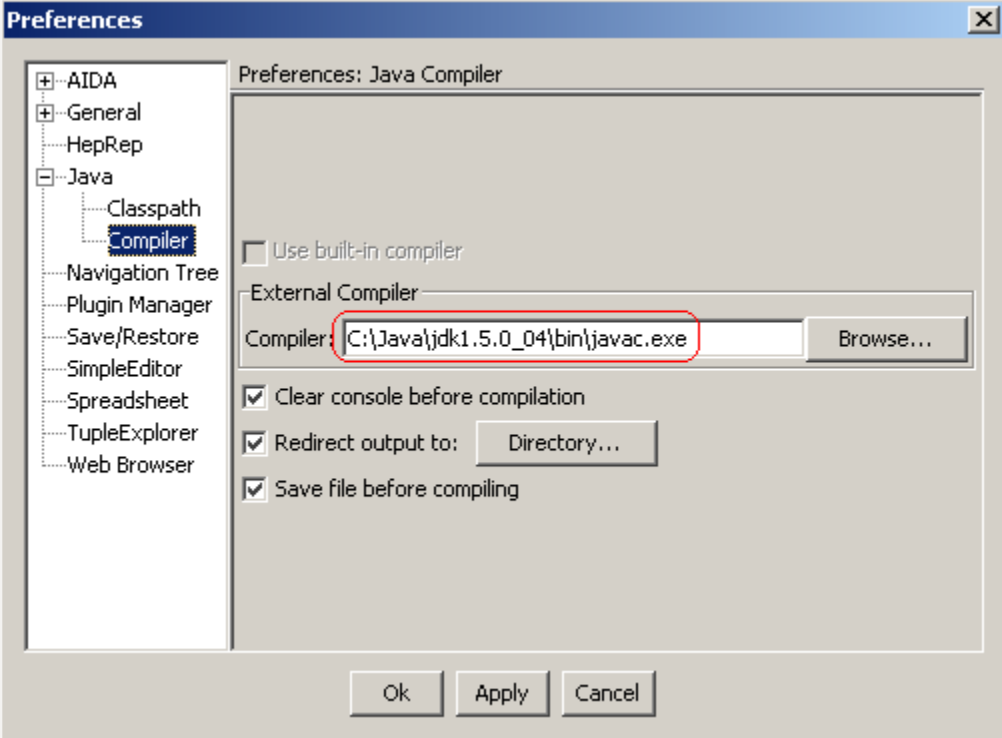

On Windows, the compiler setting should be read automatically from the system registry.

From the menu bar select **View -> Plugin Manager**.

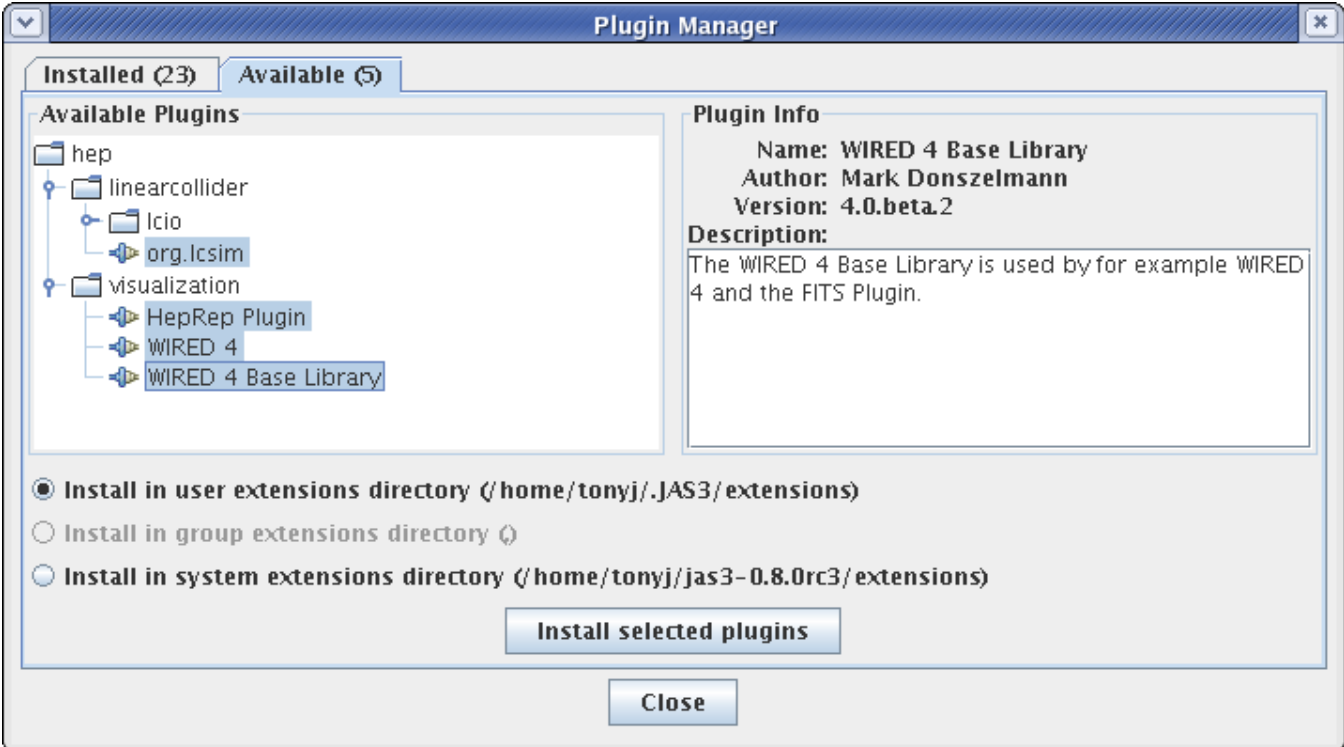

Now choose the Available Tab, and select all of the following:

from hep -> visualization:

- HepRep Plugin
- WIRED 4
- WIRED 4 Base Library

from hep -> linearcollider

• org.lcsim

The **org.lcsim** plugin will show up under the **User** tab in the Plugin Manager.

Click install, and then close the plugin manager.

You are now done setting up JAS3 and the plugins.